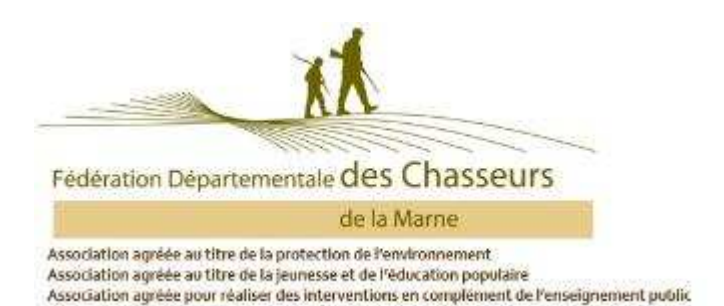

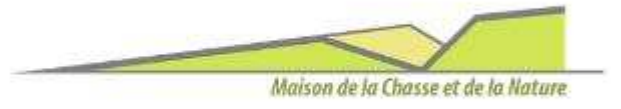

## La saisie en ligne des réalisations petit gibier Comment faire ?

## $1$  . Aller sur notre site internet : https://www. fdc51.com/

2. Cliquer sur le bouton « Portail adhérents » en haut à droite de l'écran.

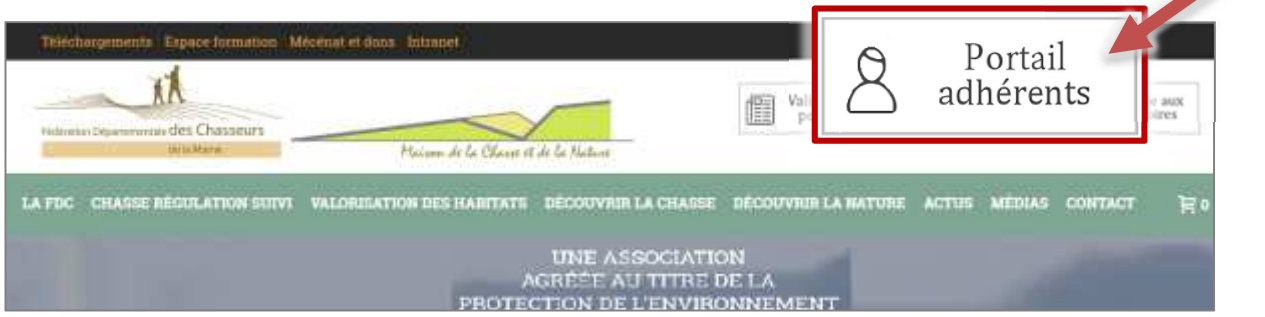

3 . Saisir votre login et votre mot de passe.

Si mot de passe oublié, mettre votre login et cliquer sur mot de passe oublié. (la FDCM ne le connait pas)

Vous trouverez votre login en haut à gauche de votre notification d'attribution

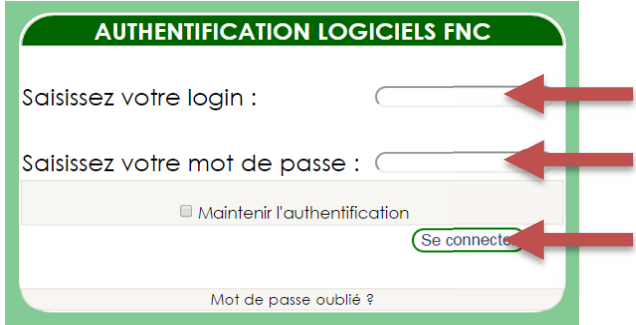

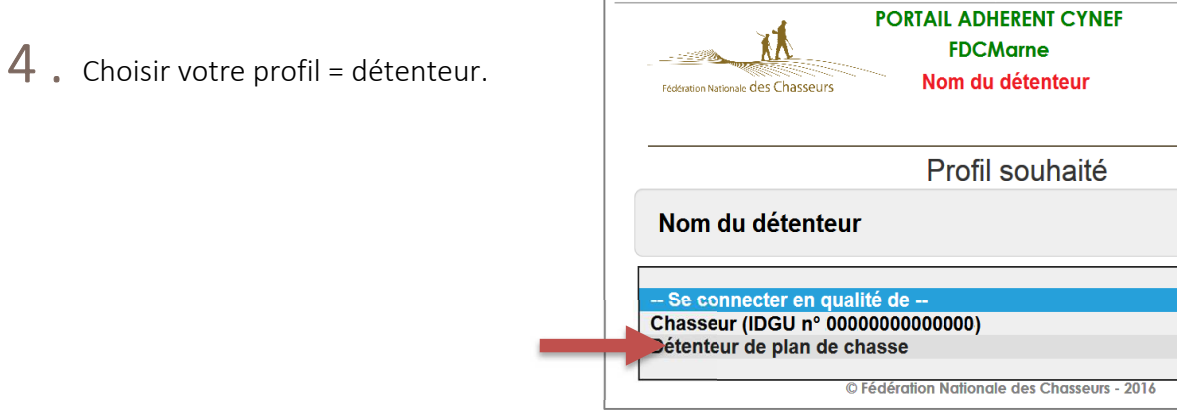

5 . Cliquer sur prélèvement plan de chasse.

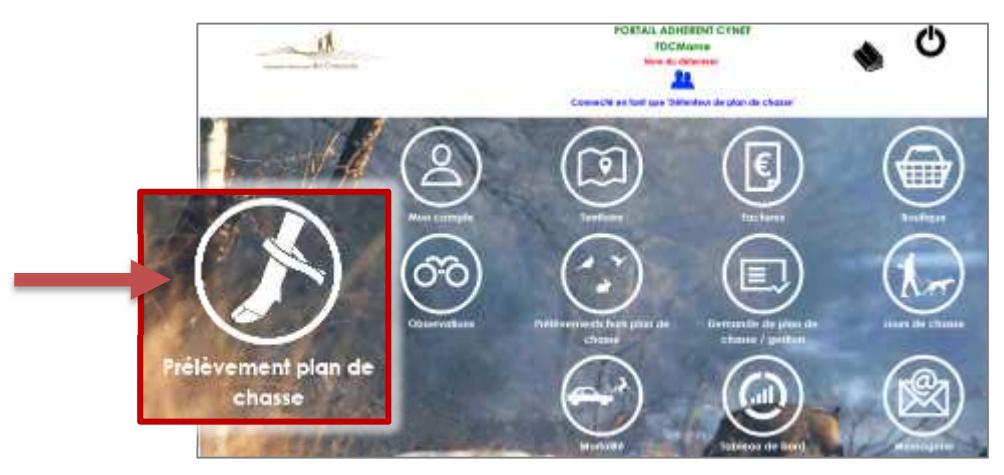

 $6$ . Choisir la campagne, le n° de territoire parmi le ou les n° proposés, choisir l'espèce à saisir, ici ça sera petit gibier.

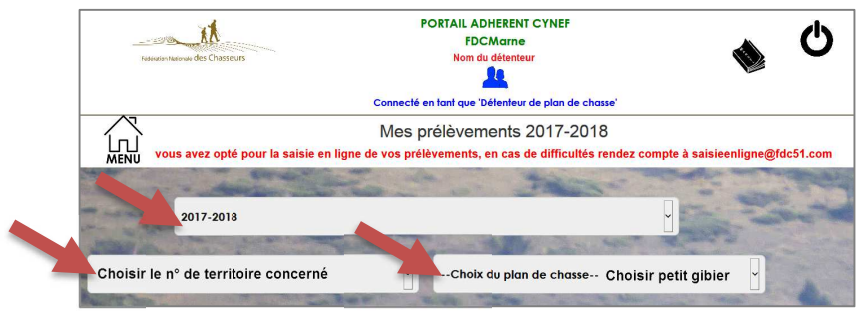

7 . Indiquer le nombre d'animaux prélevé.

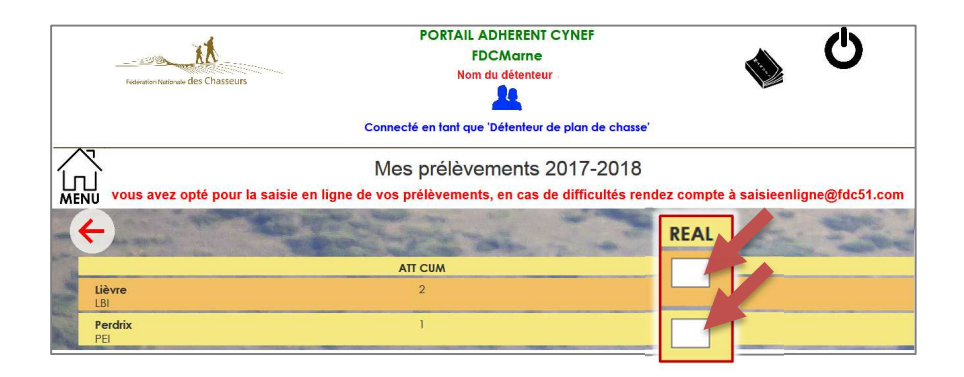

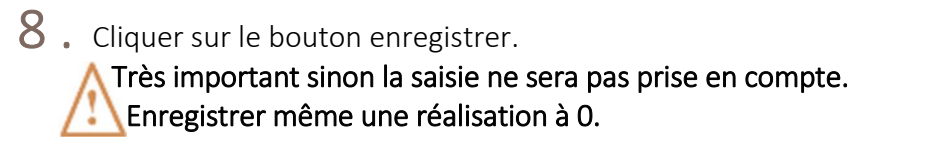

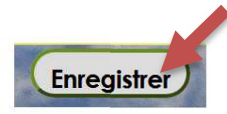

Si vous rencontrez un problème, envoyer un mail à saisieenligne@fdc51.com

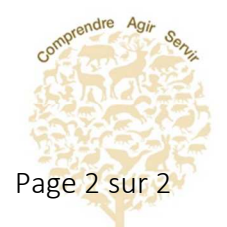